# **Packet Tracer – Troubleshooting Challenge** (Instructor Version)

**Instructor Note**: Red font color or gray highlights indicate text that appears in the instructor copy only.

## **Topology**

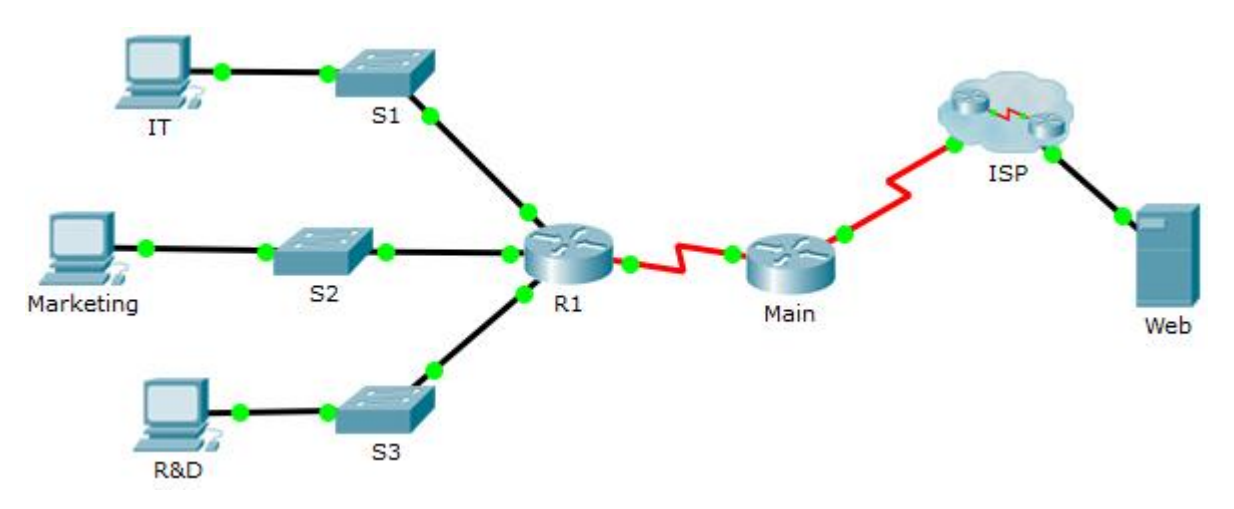

## **Addressing Table**

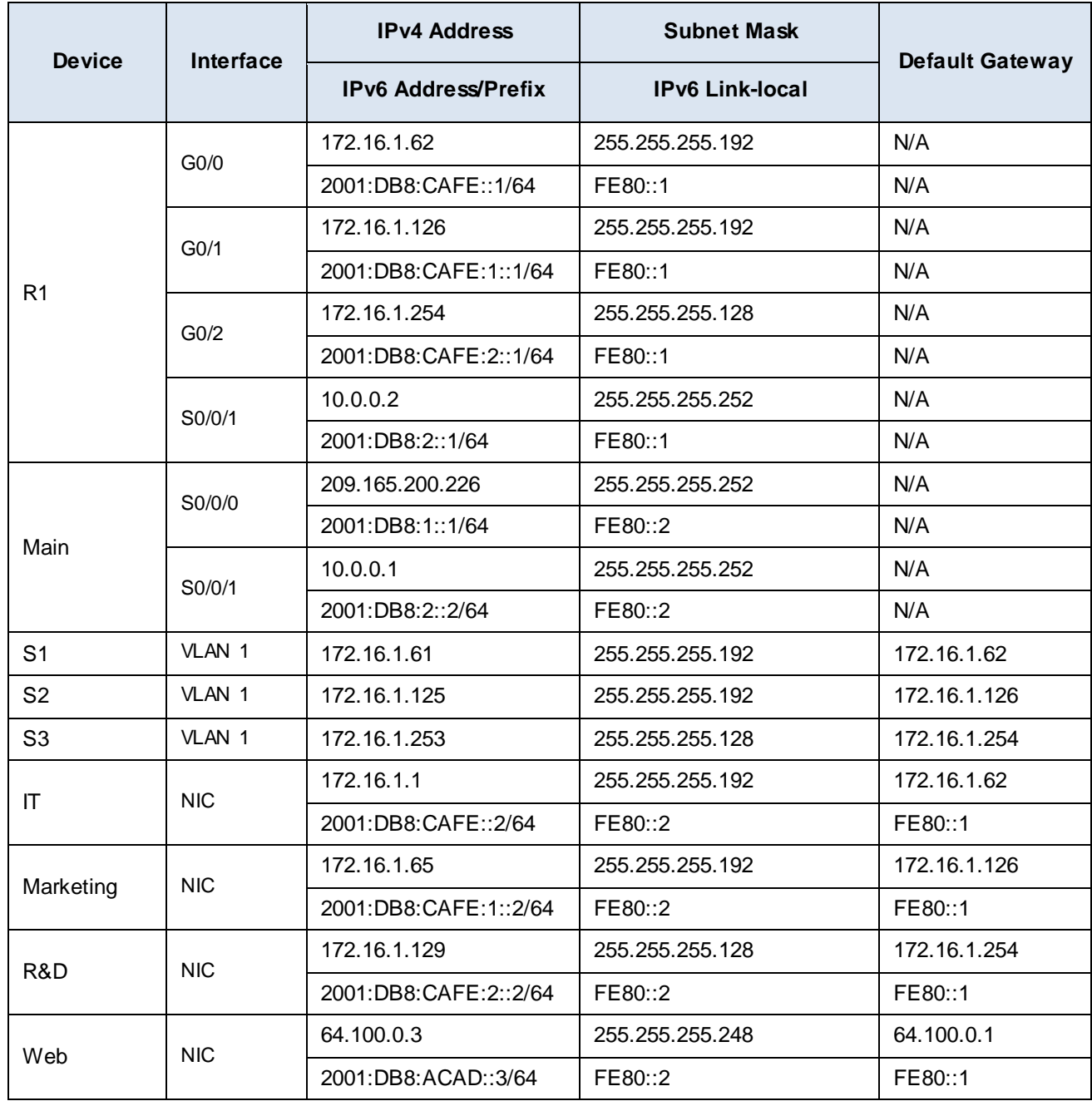

#### **Scenario / Background**

After an update to the network, some devices were misconfigured. You have been tasked with correcting the configurations and verifying that all the PCs can access the websites, R1, switches, and other PC can access R1 using SSH.

Router R1 and all the switches have been preconfigured with the following:

- o Enable password: **Ciscoenpa55**
- o Console password: C**iscoconpa55**
- o Admin username and password: **Admin1**/**Admin1pa55**

Required number of hosts per subnet:

- o IT: 50 hosts
- Marketing: 50 hosts
- R&D: 100 hosts

#### **Requirements**

- IT, Marketing, and R&D PCs can navigate to **[www.cisco.pka](http://www.cisco.pka/)** and **[www.cisco6.pka](http://www.cisco6.pka/)**.
- IT, Marketing, and R&D PCs can SSH into R1 with the username **Admin1** and encrypted password **Admin1pa55**.
- All PCs should be able to ping R1, S1, S2, S3, and other PCs.

## **Script**

#### **R1 Configuration**

```
interface GigabitEthernet0/1
ip address 172.16.1.126 255.255.255.192
username Admin1 secret Admin1pa55
line vty 0 4
transport input ssh
```
#### **S1 Configuration**

No Change

## **S2 Configuration**

interface Vlan1 ip address 172.16.1.125 255.255.255.192

#### **S3 Configuration**

No Change

## **IT PC Configuration**

Incorrect IPv4 address Incorrect default gateway

#### **Marketing PC Configuration**

No Change

### **R&D PC Configuration**

Incorrect IPv6 address